# **Arm Support Hub** よくある質問 **Version 1.3**

# ◆本ドキュメントについて

本ドキュメントはお客様の利便性のため Arm の提供する"Arm Support Hub Version 1.3 Frequently Asked Questions Issue 102870 0103 en" の内容に基づき翻訳、作成されたものです。 内容につきましては全て上記ドキュメントをマスターといたしておりますので、ご使用の際には必ず上記ドキュメ ントを参照の上、本ドキュメントは参考資料として用いる形をお取りくださいますようお願い申し上げます。 ※ 2022 年 12 月現在、マスターとなるドキュメントは以下の URL より入手可能です:

[Arm Support Hub Frequently Asked](https://developer.arm.com/documentation/102870/0100) Questions

本ドキュメントは対象製品の利用者をサポートすることだけを目的としています。

また、本ドキュメントには、技術的な不正確さや印刷上の誤りが含まれている場合があります。

本ドキュメントに関する、製品の市販性または利用の適切性を含め、暗示的・明示的に関係なく一切の責任を負 いません。

本ドキュメントは今後予告なしに内容を変更する可能性があります。

# 目次 1. 一般的な Support Hub のよくある質問[....................................................................................................](#page-2-0) 3

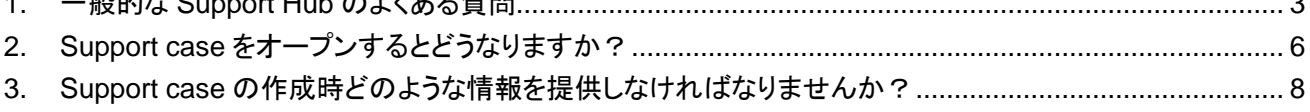

# <span id="page-2-0"></span>**1.** 一般的な **Support Hub** のよくある質問

Arm Support Hub を使用すると Arm IP に関する技術的な問題や質問の support case を簡単にオープン(作 成) し、管理することができます。

以下に Support Hub に関するよくある質問について解説します。

# **Support Hub** へのアクセス方法は?

Support Hub には、[Arm.com](https://www.arm.com/) または [Developer.arm.com](https://developer.arm.com/) からアクセスできます。これらのサイトの"Support" と書かれた箇所から移動します。あるいは [Support](https://services.arm.com/support/s/my-cases) Hub に直接アクセスすることもできます。 より詳細を学習したい場合は [Access the Arm Support Hub](https://developer.arm.com/Additional%20Resources/Video%20Tutorials/ArmSupportHubTraining-Access%20the%20Arm%20Support%20Hub) の動画を参照してください。

# 以前のシステムを使用していた場合、**Support Hub** への再登録が必要ですか?

いいえ。以前のシステムで使用したものと同じ Arm アカウントの資格を使用しますので再登録する必要はあり ません。過去に登録していない場合は、詳細なユーザ情報を入力してアカウントを作成する必要があります。

# 以前のシステムでオープンした **support case** にアクセスできますか?

はい。以前のシステムから Support Hub にすべての support case を移行しました。case には異なった case 参照番号が割り当てられますが、既存のリンクは Support Hub 側の case にリダイレクトします。

# **Support case** の作成と管理について **Arm Support Hub** が推奨されるのはなぜですか?

support case をオンラインで作成していただくと、必要となるすべての情報をあらかじめお送りいただけます。こ れにより、関連するチームに case をすぐに割りふることができるため問題に対する応答や解決までの時間が短 縮できます。また、case を作成する際に関連するコンテンツを参照することや、サイズの大きい添付ファイルを case に追加することもできます。

私たちは Arm Support Hub の価値を高めていきたいと考えていますので、継続的に機能改善や新機能の追加 を計画しています。

## **Arm** からのサポートに関するメールが完全なレスポンスを表示するのはなぜですか?

case に関わる Arm の Application Engineer からの連絡はすべて email で行われ、case に書き込まれた回答 のすべてが送信されます。そのため、旧来の Arm Account で適用されていた通知プリファレンス(フルテキス ト、リンクのみ、またはメールなし) はなくなりました。

## **case** にウォッチャーを追加できますか?

お客様の組織の他のメンバーをサポートケースのウォッチャーとして追加いただけます。追加されたウォッチャー は、Support Hub の case の履歴を確認できます。

email の To または cc フィールドを使用して、support case に組織の人物を追加できます。これはその方が email によるアップデートを受け取る事を意味します。

また、組織外の人をウオッチャーとして追加することもできます。セキュリティのために、Support Hub の Watchers のセクションから、別の電子メールドメインを持つユーザを自分のドメインに追加する必要があります。

## **case** からウォッチャーを削除できますか?

はい。Support Hub で case からウォッチャーを削除できます。email の cc から誰かを削除しても、ウォッチャー として削除されるわけではありません。

# ウォッチしている **case** にアクセスするにはどうすればよいですか**?**

Support Hub の My Watched Cases タブには、ウォッチャーとなっているすべての case の一覧が表示されま す。

### ウオッチャーは **support case** に対してどのような権限を持っていますか**?**

ウオッチャーは、ウォッチしている support case に完全な編集の権限を持っています。たとえば、ウオッチャーは case 上で応答を行ったり、より多くのウォッチャーの追加、ウォッチの停止、case のクローズ、サポートに対する サーベイを完了するといったことができます。

#### **support case** をオープンする場合、使用中の製品名を提供する必要がありますか**?**

support case のオープン時、製品名を提供いただく事でより迅速な対応が可能になります。製品について、お使 いの言語でお伝えいただく事も可能です。

### どこで **case** のアップデートを確認できますか**?**

Support Hub の Feed セクションでは case に対するすべてのアクティビティが表示されます。"Most Recent Activity" によって、アクティビティのソートができます。email や添付ファイルなど case に対するあらゆるアクティ ビティが timeline history に表示されます。これらのアイテムを見つけ、表示するには Feed の隣にある Emails and Attachments のタブを使用してください。

より詳細を学習したい場合は [Manage your support case](https://developer.arm.com/Additional%20Resources/Video%20Tutorials/ArmSupportHubTraining-Manage%20your%20Support%20Cases) の動画を参照してください。

### **support case** にはどのような添付ファイルをアップロードできますか**?**

support case をオープンすると、5GB までのサイズの添付ファイルをアップロードできます。ファイルの種類に制 限はありません。そのため、case の対応を行っている Arm エンジニアと共有したいファイルがどのようなもので あってもアップロードできます。

# リッチテキスト、インラインイメージ、コードスニペットを **support case** に追加できますか**?**

Case Details のページでは\*\* Post\*セクションで case のアップデートを共有できます。support case をオープン すると、5GB までのサイズの添付ファイルをアップロードできます。このセクションでは、リッチテキスト、インライ ンイメージ、やコードスニペットをサポートしています。

### **Customer Reference** フィールドとは**?**

Case Details のページには Customer Reference フィールドがあり、プロジェクト、ビジネスユニット、またはそ の他の有用な情報を追加して、support case の整理に役立てることができます。support case をオープンする と、5GB までのサイズの添付ファイルをアップロードできます。このリファレンスを使用して、ページヘッダの Search cases バーで case の検索ができます。

# タイムゾーンを変更するには**?**

今のところ Support Hub では、現在のロケーションおよびタイムゾーンの設定変更ができません。support case の一覧表示ではタイムスタンプは GMT-7 で表示されます。

## 解答が得られたら **case** のクローズをすべきですか**?**

はい。case で満足のいく回答を受け取ったら、Case Details のページの上部にあるボタンを使用してケースをク ローズします。

Support Hub で case をクローズするとフィードバックを求めるサーベイが表示されます。case の取り扱いにつ いて、できるだけ多くの情報をお知らせください。お寄せいただいた情報は今後のサービス向上のために役立ち ます。

# クローズした **case** を再度オープンできますか**?**

はい。いつでもクローズした case をリオープンでき、case の状態は In Progress(処理中) になります。また、 case について受け取った email のいずれかに返信することで support case を開くことも可能です。

# どのようにして新しい **Support Hub** についてのフィードバックを行えますか**?**

Support Hub で feedback ボタンを使用するとフィードバックを入力できます。support case に関するフィードバ ックを提供いただく場合はフィードバックに case number を含めるようにしてください。また、ダイレクトレスポンス をご希望の場合は、連絡先の詳細を提供いただくこともできます。

# <span id="page-5-0"></span>**2. Support case** をオープンするとどうなりますか?

support case をオープンする方法は以下の手順をご覧いただくか、[Create a support case](https://developer.arm.com/Additional%20Resources/Video%20Tutorials/ArmSupportHubTraining-Create%20a%20Support%20Case) の動画を参照してく ださい。

support case は case を最初にオープンしてから、解決後に case をクローズするまで 5 段階のフローがありま す。

## **Step 1**:**support case** をオープンする

新しい case をオープンすると、以下の情報提供を要求されます:

- 使用中の Arm 製品の名前
- 以下を含む問題に関する明確な説明:
	- > 現象を再現するために必要な手順
	- > 背景に関する重要な情報
	- > 新しい case に関連する、既存のすべての case 番号
	- ▶ サポートに関連する添付ファイル(例:スクリーンショットやコードのファイル)

我々がお客様の case を受け付けると、確認メールが送信されます。

## **Step 2**:資格のチェック

新しい case について我々は資格チェックを行います。ここではご使用いただいている Arm の製品に対して適切 なライセンスをお持ちであるかを確認いたします。通常は自動的に処理されます。

しかしながら、このステップをスムーズに行うためにご自身の Support Hub のプロファイルに正確な情報(社名、 業務用のメールアドレスなど) を登録しておいてください。Arm Development Studio など Arm のソフトウェアツ ールに関連する case についてはシリアル番号をお持ちの場合 case 内で情報をご提供ください。

# **Step 3**:アプリケーションエンジニアによる調査と回答

我々はできるだけ早くご質問に回答することを目指しています。case はお問い合わせのトピックに関する専門の アプリケーションエンジニアに割り振られます。調査を支援するために、アプリケーションエンジニアは当社の製 品設計チームと連携する場合があります。このチームは case を解決するのに役立つ IP について、さらに詳し い知識を提供できます。case のやりとりごとに email を受け取り、case の進捗をオンラインで確認できます。

# **Step 4**:問題の修正または顧客からの応答の待機

製品の修正や機能改善の追跡のために、当社の製品設計チームに内部的なリクエストを上げる必要がある場 合、これらを完了するために追加のお時間をいただくことがあります。

また、調査中に追加の情報についてのリクエストをお送りするため、ご連絡をすることがあります。

## **Step 5**:**case** の解決とクローズ

case が解決したら、クローズしてください。case の問題が解決したと判断いただきましたら Support Hub で closed とマークできます。または、アプリケーションエンジニアが質問に回答したと判断した場合、case は 14 日後に自動的にクローズします。クローズされる 7 日前にクローズに関する通知が送信されます。この期間のい ずれかの時点で追加の質問がある場合は、この case に関するメールのいずれかに返信するか、Support Hub で case を更新してください。それによりアプリケーションエンジニアは問い合わせに回答します。

Arm から受け取った email の通知のいずれかに返信するか、Support Hub の case のページで"Reopen case"をクリックすると、クローズした case をリオープンすることができます。リオープンの操作を行うと case がリ オープンされたことを通知する email が送信されます。

# <span id="page-7-0"></span>**3. Support case** の作成時どのような情報を提供しなければなりませんか?

新しい support case をオープンするときは、できるだけ詳細な情報をご提供ください。これにより、迅速に case に対する回答を行い、また、追加の詳細情報の再確認を行う必要性を回避できます。以下では様々な Arm 製 品に関連する case においてどんな情報を提供する必要があるかについて、より具体的なガイダンスを提供して います。

# **case** の重大性を示すのに役立つものは?

case をオープンする際に、フォームにある Critical/Urgent/Normal のオプションを使用してください。これら は以下のように定義づけられています:

- Critical:製造停止に関わるような問題、または開発しているデバイスやシステムの性能に影響を与えるよう な問題
- Urgent:開発スケジュールに大きく差し迫る影響を与えるような問題
- Normal:開発スケジュールに対して即座の影響がない、あるいは少ない一般的なサポート問い合わせ

# 一般的なソフトウェア関連の **case** において、どのような情報を提供しなければなりませんか?

お客様のリクエストについての詳細な説明を、可能な場合は以下の情報と共に提供してください:

- 製品名とバージョン
- ツールが動作している OS プラットフォーム
- 問題を再現する手順(コマンドラインや、テストコードなど) とエラーメッセージの詳細

# **Arm Mali** ソフトウェア関連の **case** において、どのような情報を提供しなければなりませんか?

テストに関する以下の情報を提供してください:

- 動作させているアプリケーションは?
- テストのバイナリを提供できますか?
- テストのソースコードを提供できますか?

問題に関する以下の情報を提供してください:

- 完全な serial log と logcat を提供できますか?
- 問題を再現するために必要な手順を教えていただけますか?
- お寄せいただいた手順をたどるとき一貫して発生するか、発生にランダムな要素があるかのどちらですか?
- テストはどのくらいの時間実施しましたか?
- 問題は何台のデバイス上で発生しましたか?

ソフトウェアプラットフォームについて以下の情報を提供してください:

● Linux のバージョンまたは Android のバージョンはどちらですか?

- カーネルは 64-bit または 32-bit のどちらですか?
- user space は 64-bit または 32-bit のどちらですか?
- Mali DDK のバージョンはどれですか?
- 何らかのパッチを適用されていますか?

ハードウェアについて以下の情報を提供してください:

- プラットフォームの型名と名称
- プロセスノード(例:nm, FinFET, LP)
- CPU、GPU、およびバスシステム(該当する場合)を含む Arm コンポーネントのバンドル番号
- Arm IP のシステム回路図
- コア数や L2 キャッシュのサイズなど GPU IP のコンフィギュレーション
- テストに使用した GPU 周波数/レンジ(MHz)
- テストに使用したメモリ周波数/レンジ(MHz)
- 画面解像度
- システムメモリのサイズ
- SoC での Integration Kit tests を実行した際のテストレポート
- design rule checks (DRC) は 100%実行しましたか?
- お使いのシリコンの full timing closure は実現されていますか?

# ハードウェア **IP** に関連する **case(RTL** や **DSM** 製品など**)** において、どのような情報を提供しな ければなりませんか?

テストに関する以下の情報を提供してください:

- 問題に関係している Arm 製品と、使用されている IP の revision については、case の summary に明確に 記載してください
- 問題や質問がシステムインテグレーションに関連する場合、CPU やインターコネクトなど、システム内の他 のコンポーネントの詳細について記載してください
- 問題や質問が検証またはテストベクターに関する場合、例えば、機能テスト、性能試験または電力テストと いった検証の目的を記載してください
- 必要に応じて、波形ファイルを case にアップロードすることを検討してください(VCD または FSDB で問題 ありません)。これはより詳細な調査に役立ちます。どんな入力でも歓迎しますが、実際の波形ファイルは波 形ビューワのスクリーンショットよりもはるかに有用です
- Arm プロセッサのシミュレーションまたはエミュレーション中の問題については、TARMAC 命令トレースログ を提供してください

# **IP** ツール**(Socrates)** に関連する **case** において、どのような情報を提供しなければなりません か?

- Socrates の最新リリースを使用していることを確認してください
- health checker がエラーをレポートしていないことを確認してください スクリプトは以下の場所にあります: <Arm-Socrates>/etc/install/health\_check/checkInstallation.sh health checker がエラーをレポートしている場合はスクリプトのレポートをコピーして提供してください
- 使用しているオペレーティングシステム。サポートされているオペレーティングシステムはリリースノートに記 載されています
- 使用中のデザインフロー:
	- > System Builder (IP Catalog、システムインテグレーション、delivarables)
		- $\diamond$  CoreSight SoC-400 design flow
		- $\diamond$  NIC-400 design flow
		- $\Leftrightarrow$  CMN-600 design flow
- 全てのエラーメッセージをコピーし、問題に関するファイルをすべて添付してください
- ライセンスの問題:ライセンスファイルとログファイルを添付してください
- ツールの使用方法:プロジェクトファイルを添付してください

- 以上 -